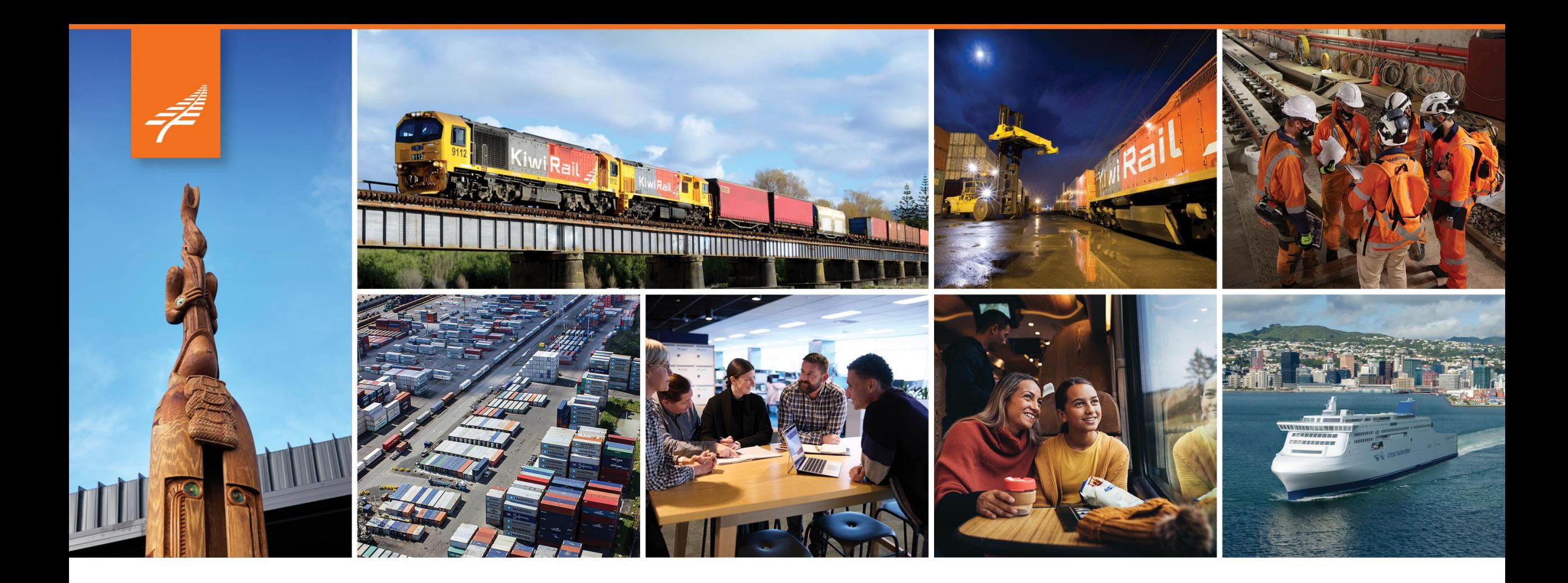

# **FME Flow at KiwiRail**

Lina Le

30 / 05 / 2024

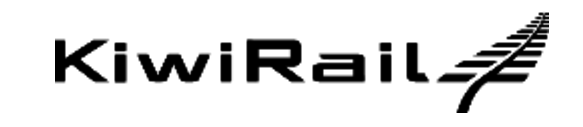

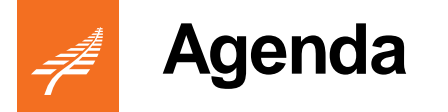

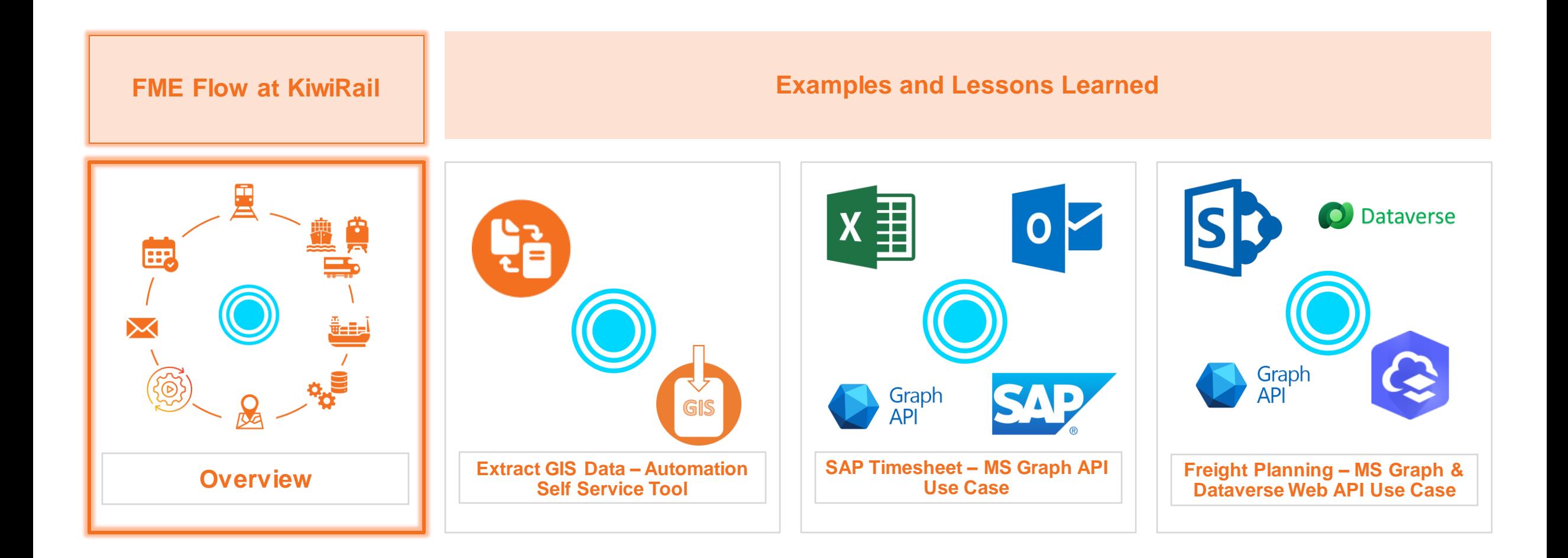

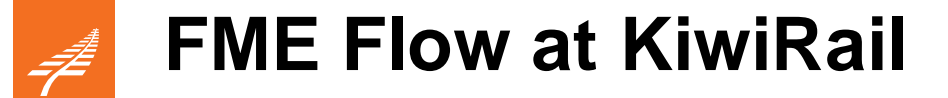

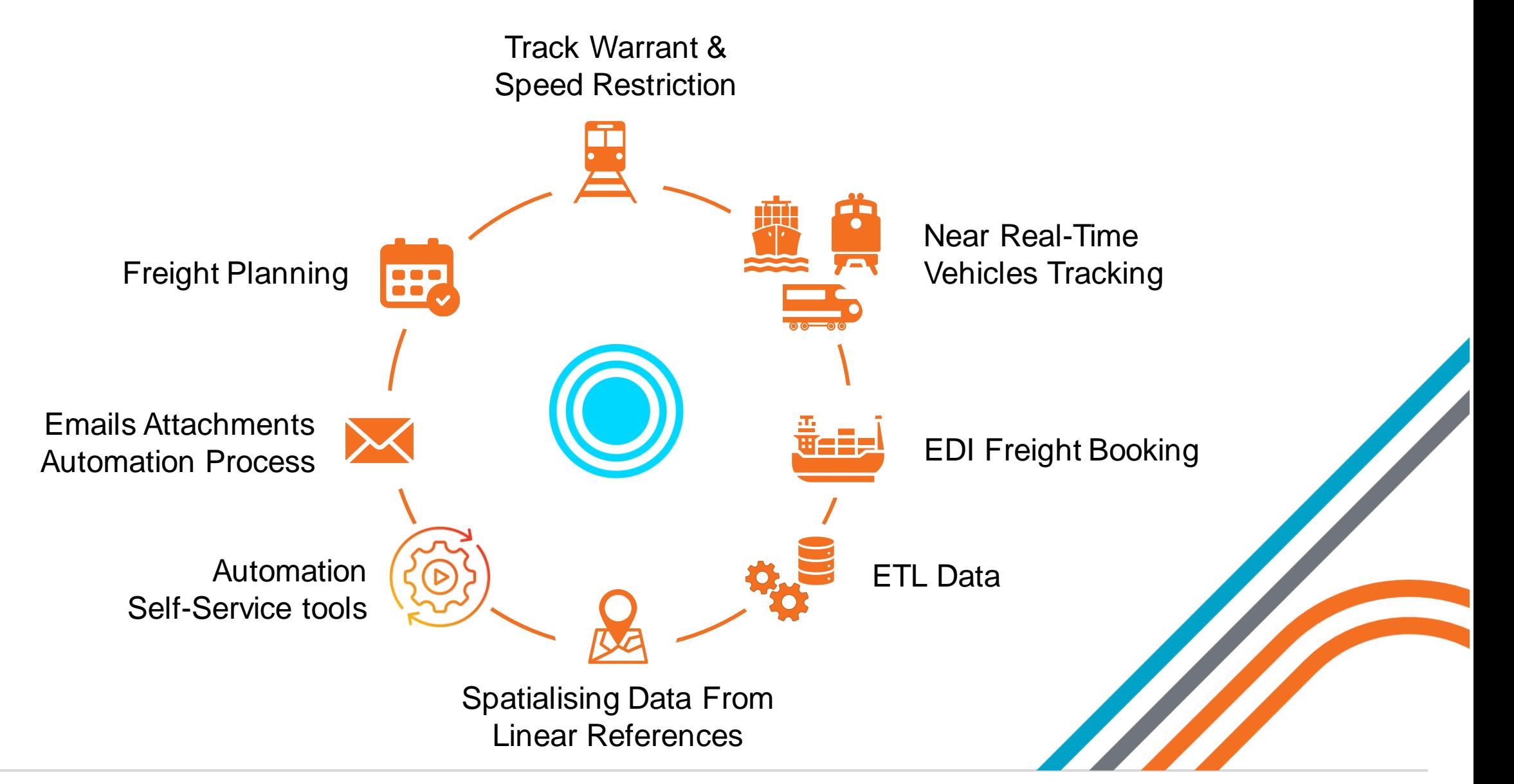

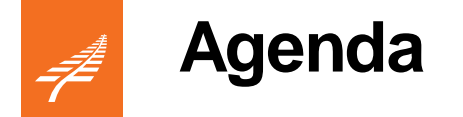

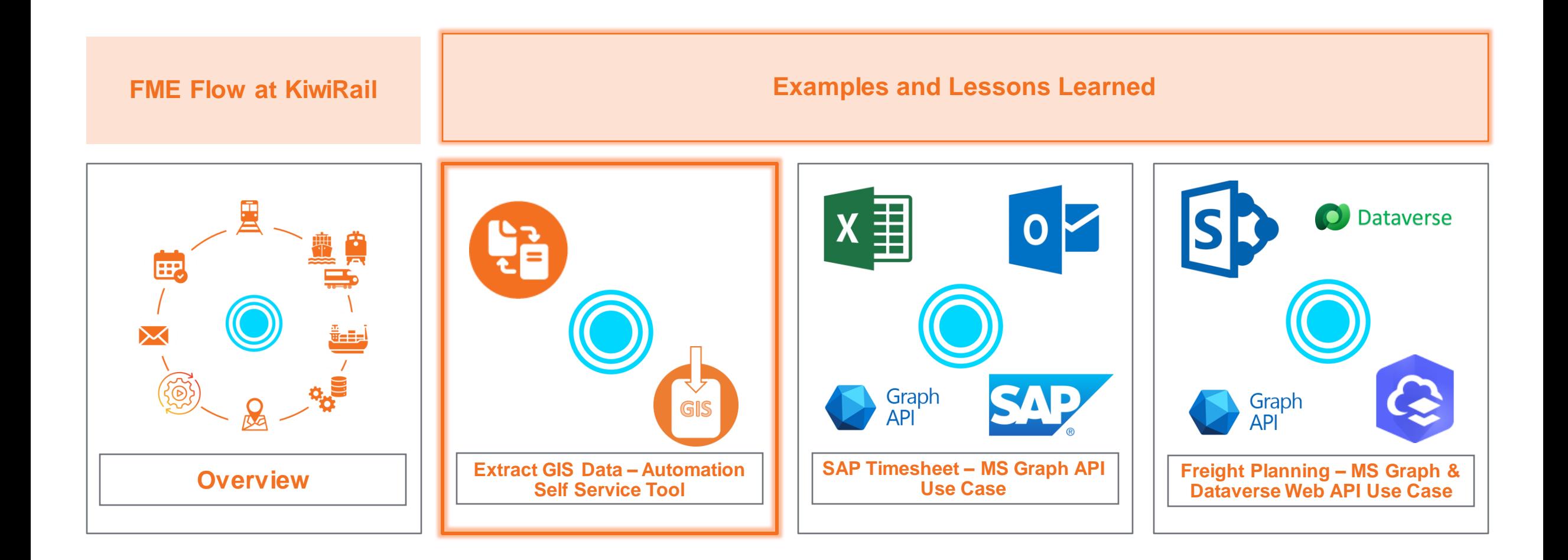

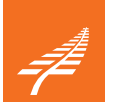

# **Extract KiwiRail GIS Data - Automation Self Service Tool**

## **Why**

- Users requested for an extraction of KiwiRail GIS data
- KiwiRail GIS viewers are hosted by Geocortex with limited built-in functions for extracting and converting GIS data

## **Benefits**

- **Free up** our team and other GIS specialist's time
- **Quick turnaround** for the business:
	- Self-service, no wait time
	- Getting the right data at the right time
	- Being proactive

#### **Lessons**

- Customer central focus
- Email results to customer's mailbox
- XML metadata auto updated
- Provide different options to extract & convert (coordinate system, output file types)
- Error handling & reporting directly back to users

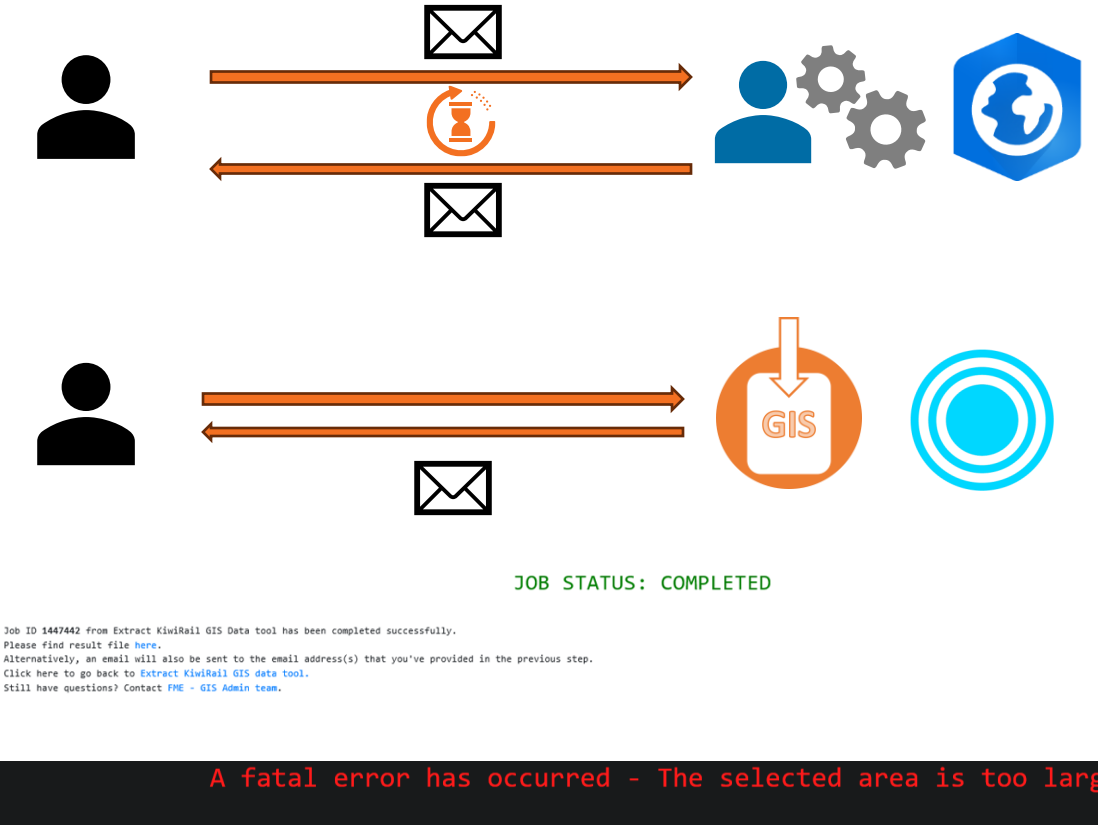

rea you've selected is 1915692 km2. The maximum area can be selected for 2 layers is 30,000 km2; from 3 layers is 10,000 km here to go back to Extract KiwiRail GIS data too

#### A fatal error has occurred - No data in the selected area

loh 470413 has failed The area where you selected doesn't contain any KiwiRail GIS data Click here to go back to Extract KiwiRail GIS data to Still have questions? Contact FMF - GIS Admin team.

# **Extract KiwiRail GIS Data - Automation Self Service Tool**

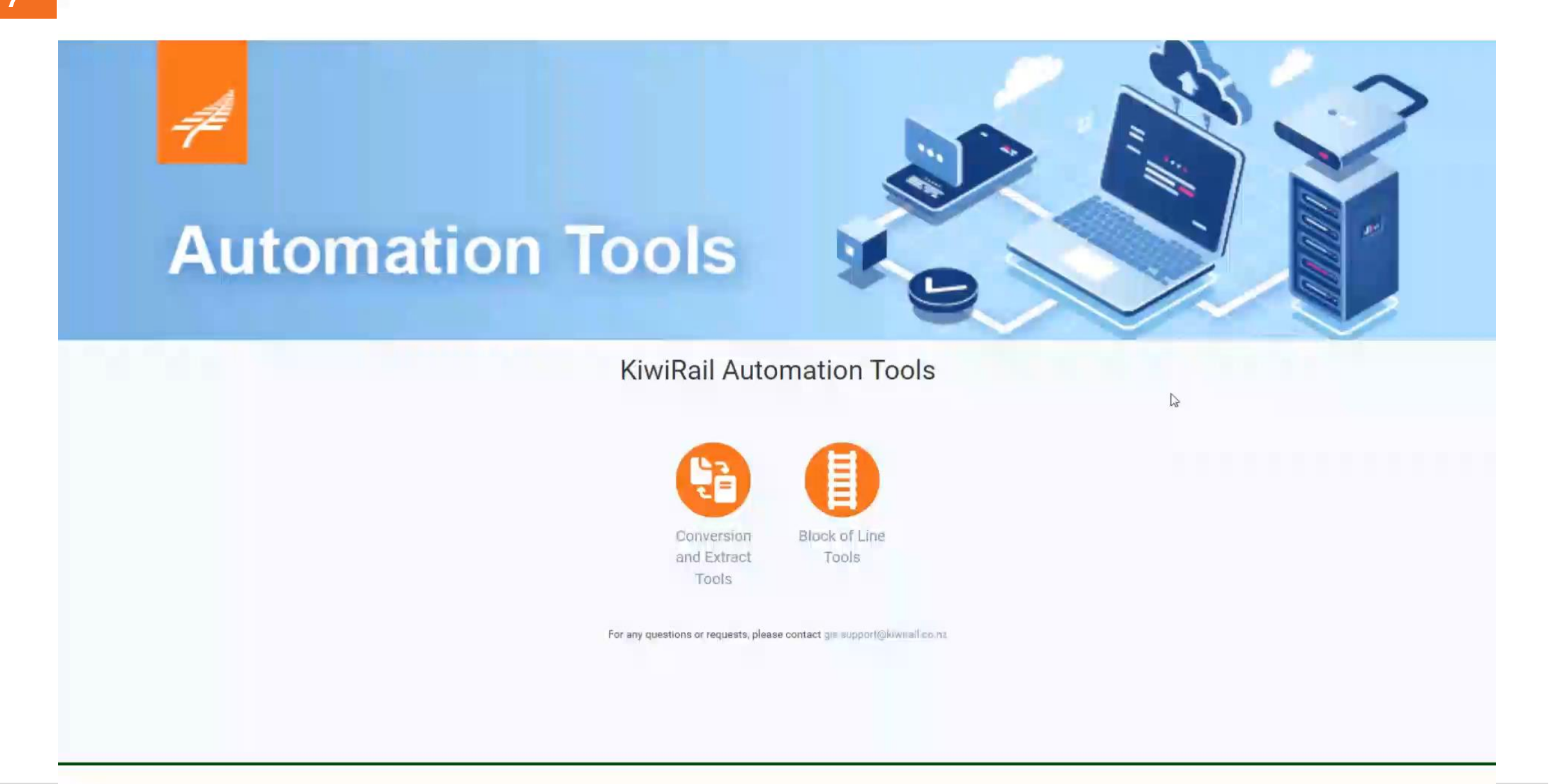

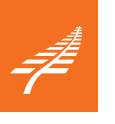

**Agenda**

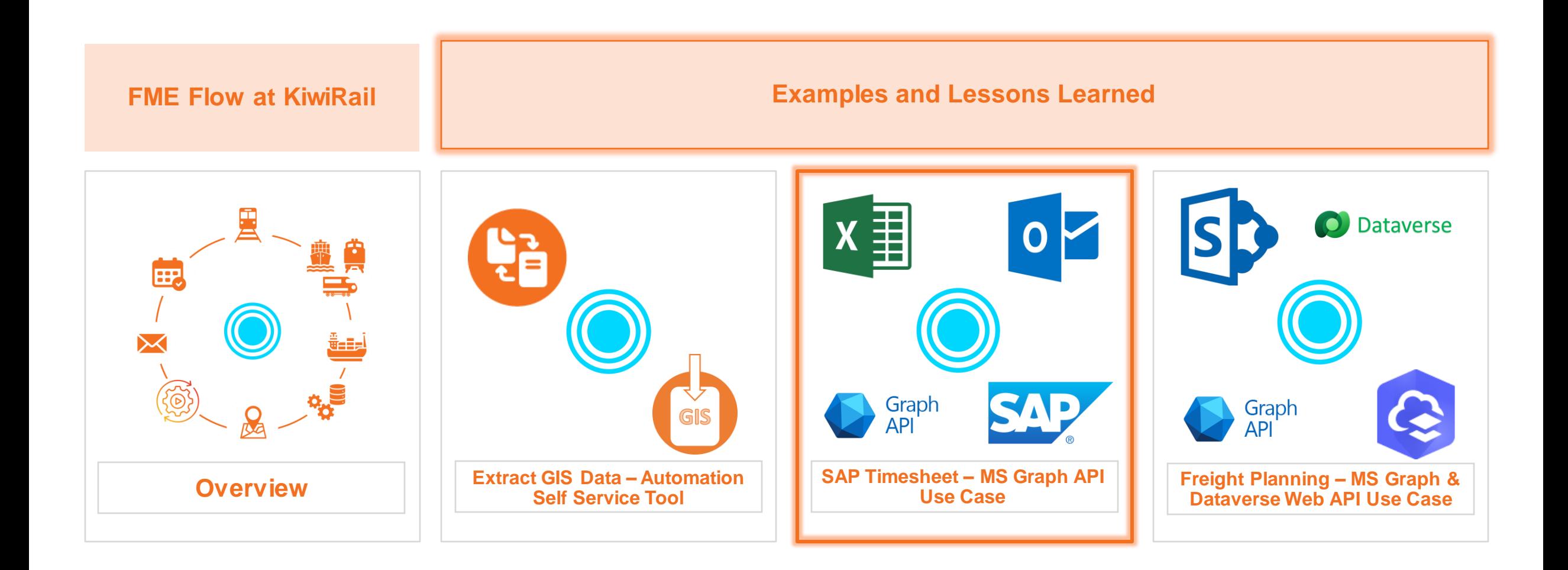

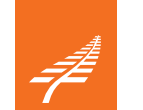

# **FME - SAP Timesheet**

## **Reduce**

- The **number of SAP licenses**, enable timesheet logging without logging into SAP
- The number of tickets for **password resets, account unlocks, and security maintenance**

## **Improve**

- User's **experience and productivity** :
	- Allowing sending an email with an excel/ csv attachment to upload timesheet
	- Removing the need for password resets if their license has been revoked
- Better **error handling** and **troubleshooting abilities**, keeping logs and QA, notifying users and support teams
- MS Graph API for other MS products: **Outlook, SharePoint, Entra ID.**

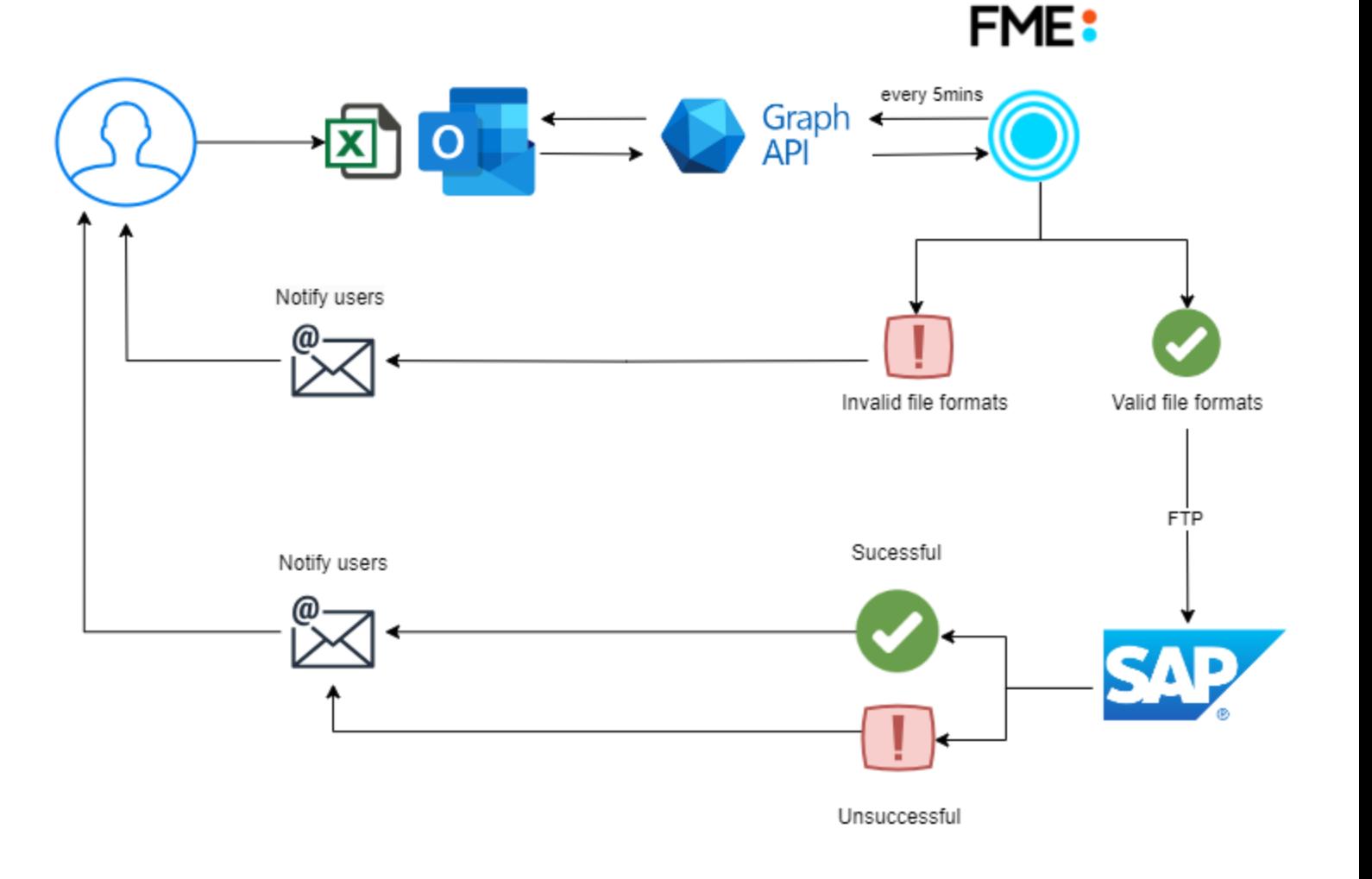

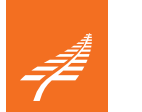

# **FME - SAP Timesheet**

#### **Lessons**

- **Choose Oauth2 Client Credential flow**
	- Use App Identity + Secret/Certificate to authenticate
- **Set up a security group**
	- Restrict permissions to access certain mailboxes
	- Ease of use in the future  $-$  just need to add new mailboxes to the security group
	- Less resistance from Cloud and Security teams
- **Request using combination of filter & contains/equal** 
	- Needed to add a dummy date
- **Message\_id**
	- Changed when moving from one folder to another
	- Outlook assigns the same message\_id to a new email
- **Paging through emails using custom transformer** 
	- Limitation of top 50 mails per request
	- In case smtp or reporting servers are down  $\rightarrow$ backlogging & send through hundreds of emails at once

Reference: *https://learn.microsoft.com/en-us/azure/active-directory/develop/v2 oauth2-client-creds-grant-flow*

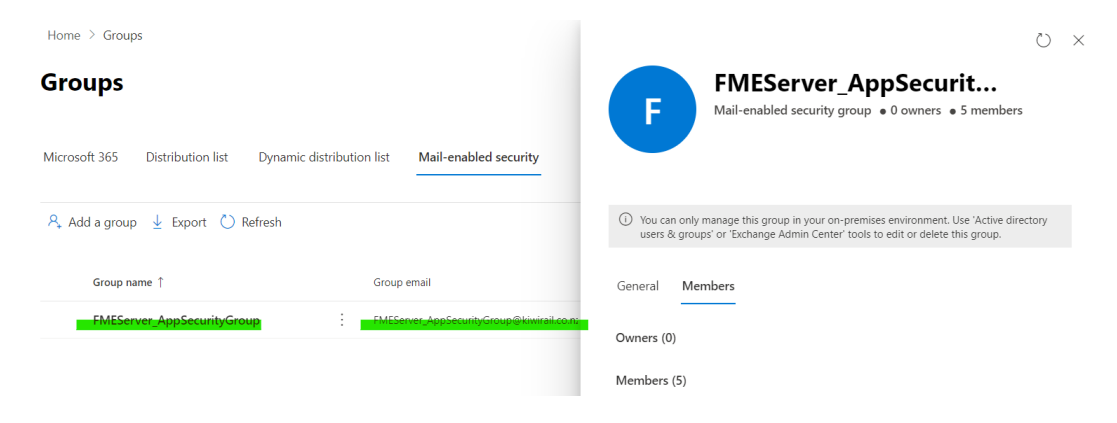

*https://graph.microsoft.com/v1.0/users/\$(Mailbox)/messages?\$filter=receivedDateTi me ge 1900-02-26T14:41:09Z and contains(subject, 'timesheet')&\$orderby=receivedDateTime desc&\$top=2*

By default, message-id for the message changes when the item is moved from one container (such as a folder or calendar) to another. To change this behavior, use the Prefer: IdType="ImmutableId" header. See Get immutable identifiers for Outlook resources for more information. 24 Nov 2022

**Microsoft Learn** https://learn.microsoft.com › en-us › answers › questions How to keep the message ID constant in every folder?

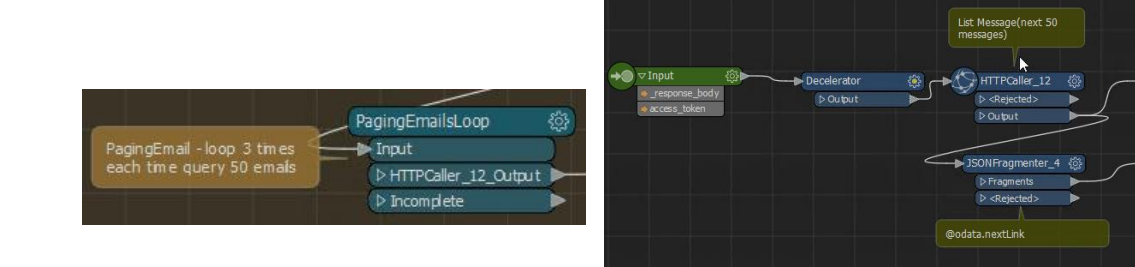

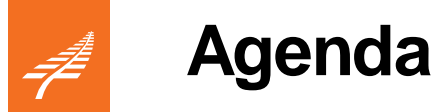

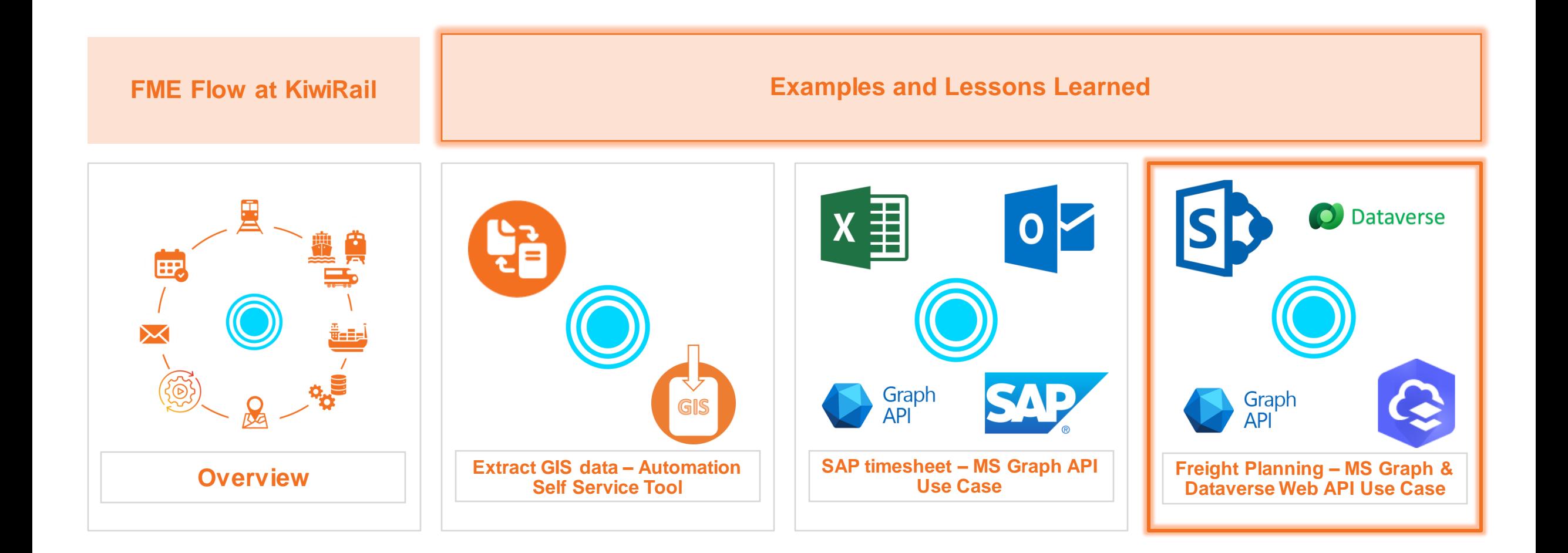

# **FME - Freight Planning (Tracks and Ferries)**

## **Challenges**

- Customers don't have a good view of the future schedule and capacity which makes it **hard for them to plan appropriately**
- KiwiRail and Interislander customer services teams have lots of **overhead** to communicate and plan with customers

## **Objectives**

• Interactive Schedule Dashboard for KiwiRail Freight and Interislander Commercial Vehicle Customers - **visualise spatially and temporally**

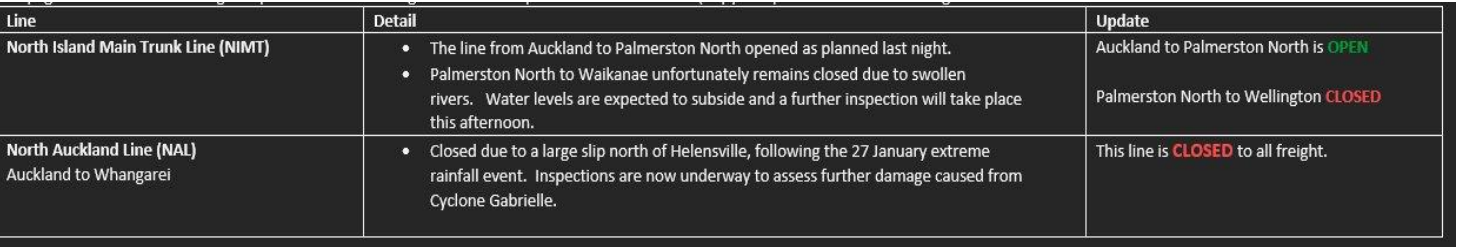

#### docking & layby schedule (subject to change)

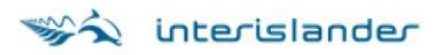

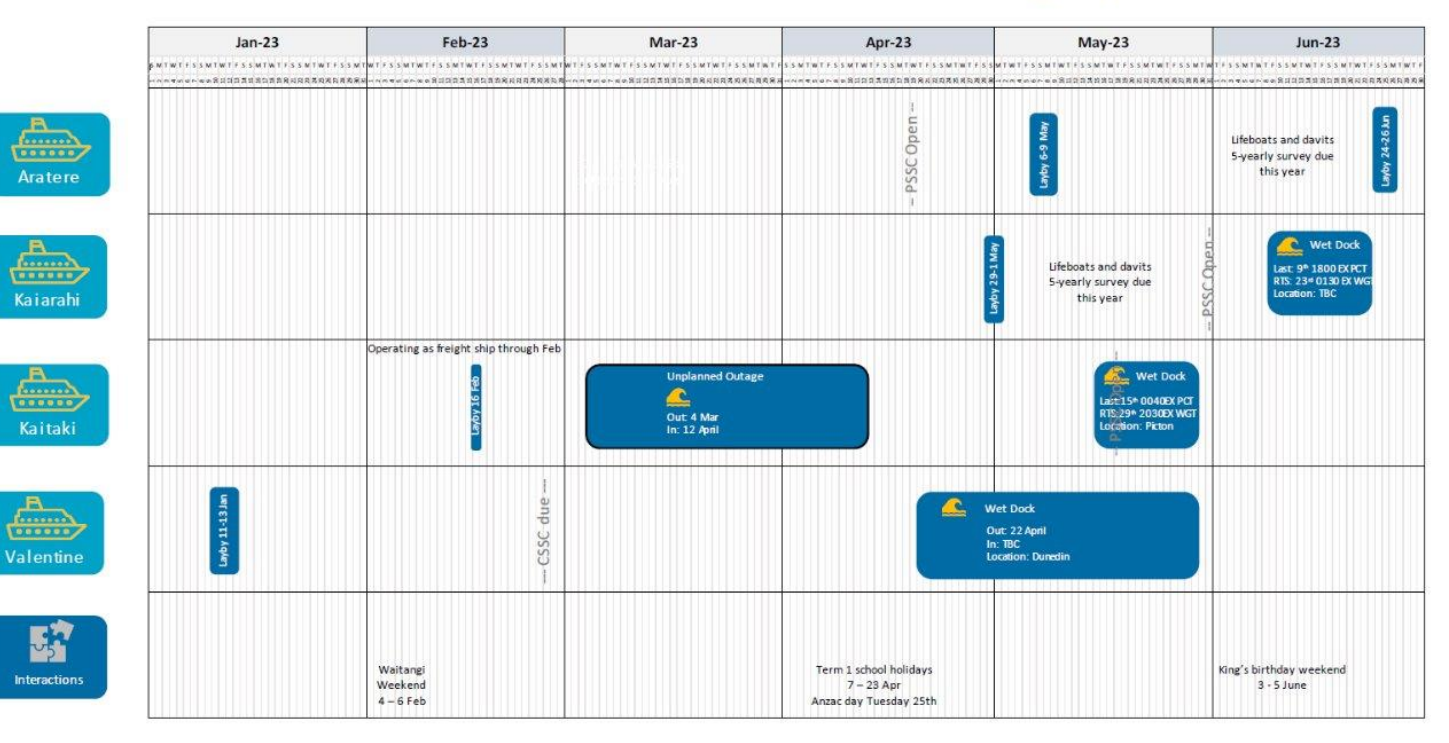

# **FME - Freight Planning (Track and Ferries)**

## **Benefits**

- **An interactive map/dashboard** 
	- ‒ Displays timely and accurate schedule planning information
- **Improving user experience & satisfaction**
	- ‒ Ease of use for our customers and internal stakeholders
- **Self-service, easy to be maintained**  by Customer Delivery team
- **Minimal effort overhead for GIS team**

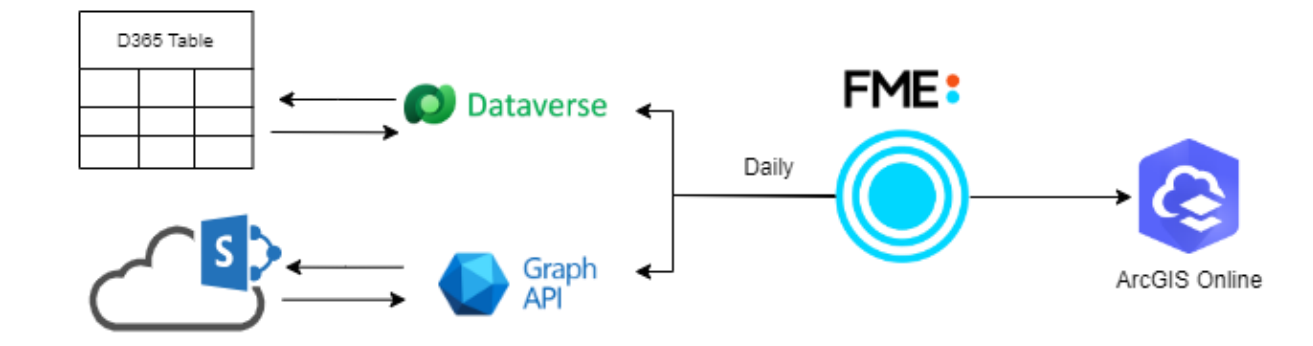

#### KiwiRail Freight lines - Linear conversion to GPS

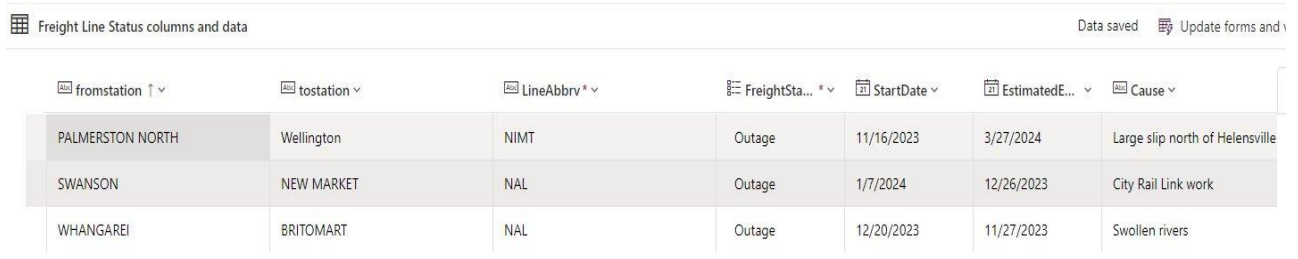

#### Interislander Ferries - Fixed points locations

Layby Schedule  $\triangle$ 

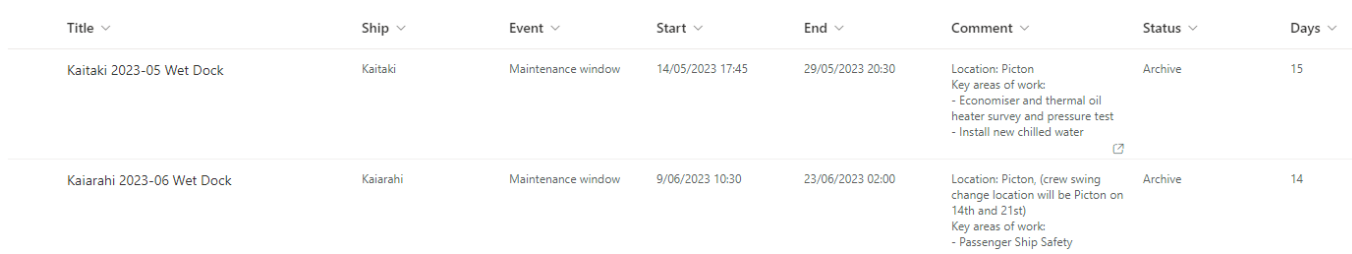

# **FME - Freight Planning (Track and Ferries)**

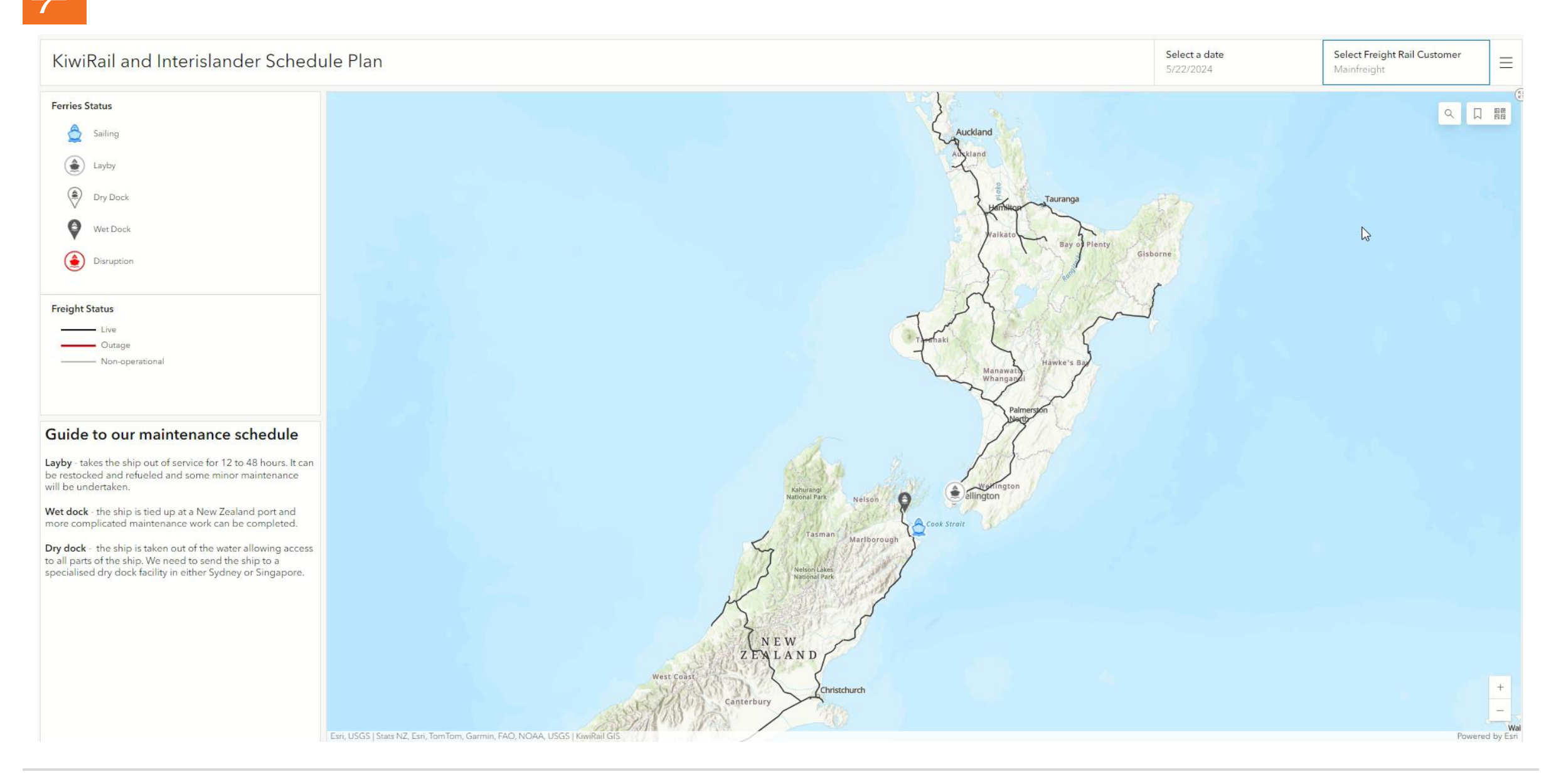

# **FME - Freight Planning (Track and Ferries)**

## **Lessons**

- D365 table is using Dataverse Web API not Graph API!
- Register S2S apps > New Apps User within Dataverse for FME app
- Make good use of Microsoft Graph Postman collection
- "Cheating" by using SQL within FME to generate date data for date picker – quick & a bonus point is manipulating the data in one place!

## **Next steps**

• WebSocket for near-real-time change notifications for SharePoint list

#### nvironments > Lina Le's DEV Environment > Settings > Application users Manage the non-interactive users in this environment so your apps can access Dataverse data. Learn i **A** Environment **A** Advisor Name Ann ID **Business uni** Security role Analytics Power Anns Checker Annlication c9299480-c13a-49db-a7ae-cdfe54fe0313 oraf2d42274 **民** Billing 26dd2eca-7bfd-4e6b-b682-716380a5dbce oraf2d42274 **Reserved**

## *https://learn.microsoft.com/en-us/graph/use-postman*

wer Platform admin cent

 $\triangle$  Home

 $+$  New annuse

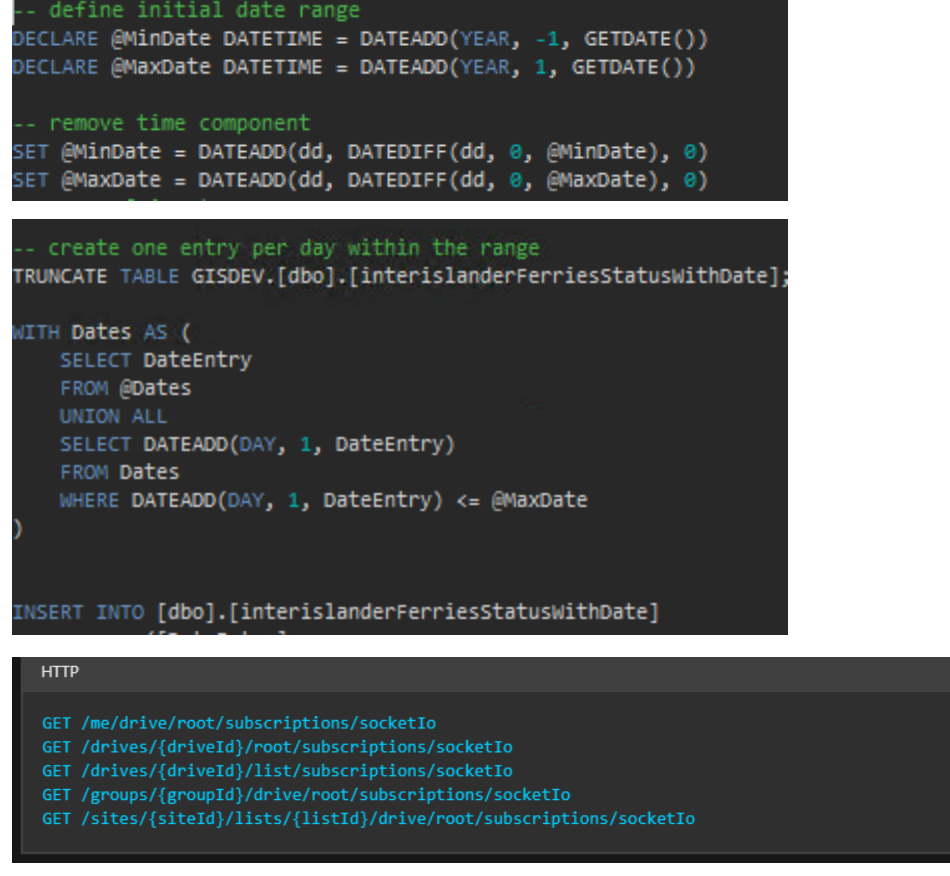

LA Copy

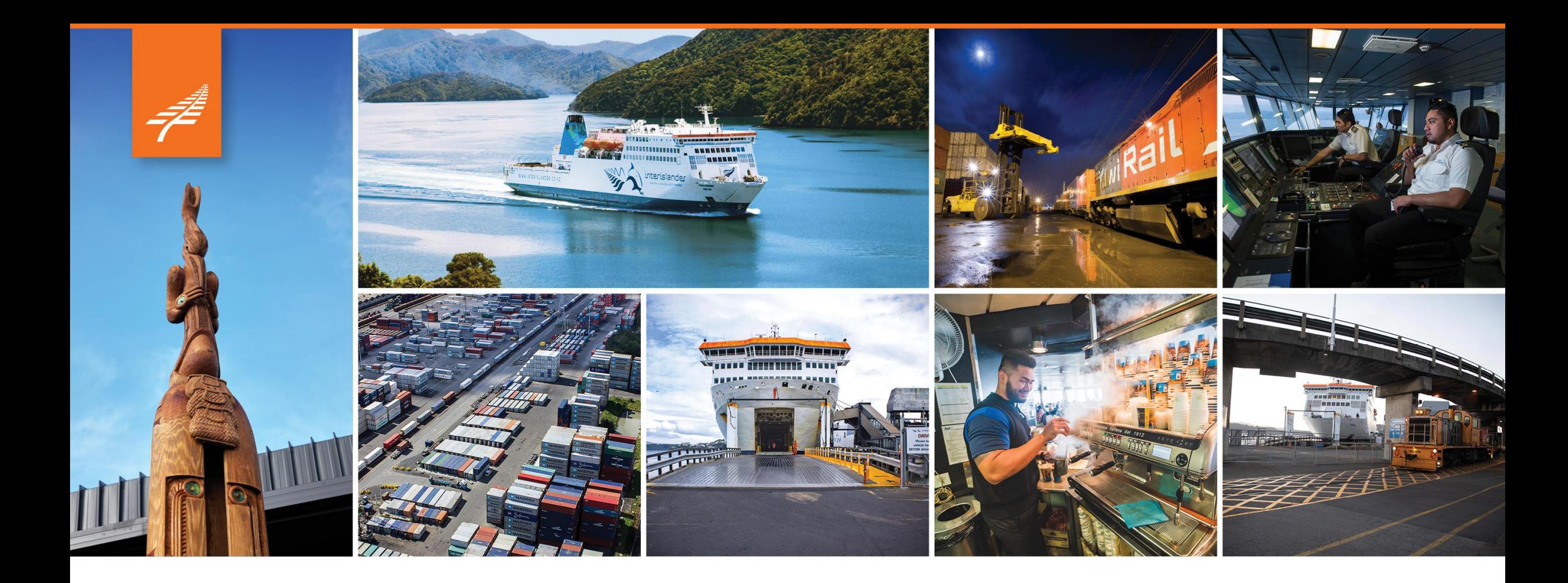

# **Thank you**

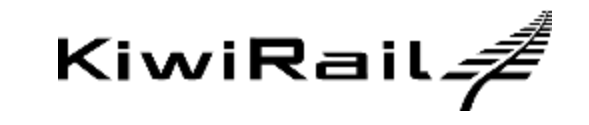